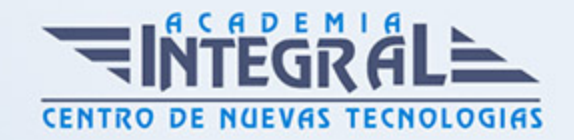

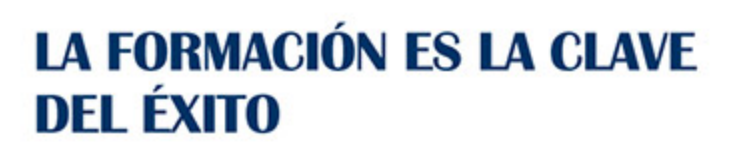

...............

# Guía del Curso Photoshop CS3

Modalidad de realización del curso: -

Titulación: Diploma acreditativo con las horas del curso

# **OBJETIVOS**

Adquirir los conocimientos prácticos necesarios para poder trabajar con Photoshop CS3 para la edición de imágenes o el retoque fotográfico.

# CONTENIDOS

# INTRODUCCIÓN A PHOTOSHOP

- 1. Introducción
- 2. Tipos de imágenes
- 3. Entrar y salir de Photoshop
- 4. La ventana
- 5. Vista rápida de los menús
- 6. Vista general del cuadro de herramientas

# OPERACIONES BÁSICAS

- 1. Crear imágenes
- 2. Formatos de archivo
- 3. Guardar e imprimir imágenes
- 4. Abrir y cerrar imágenes

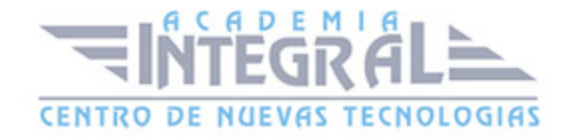

- 5. Resolución y tamaño de la imágen
- 6. Tamaño del lienzo de trabajo
- 7. Visualización de imágenes

## PERSONALIZAR PHOTOSHOP

- 1. Menú preferencias
- 2. Configuración de las preferencias generales
- 3. Preferencias para manejo de archivos
- 4. Preferencias para pantalla y cursores
- 5. Preferencias para transparencia y gama
- 6. Preferencias para las unidades y reglas
- 7. Preferencias para las guías, cuadrículas y sectores
- 8. Preferencias de plugins y rendimiento
- 9. Preferencias de texto

#### SELECCIONES

- 1. Las herramientas
- 2. Herramientas de marco
- 3. Herramientas lazo, lazo poligonal y lazo magnético
- 4. La herramienta varita mágica
- 5. Recortar
- 6. Ajustar selecciones
- 7. Mover, copiar, pegar y eliminar selecciones

#### EL COLOR

- 1. ¿Qué es la profundidad de bit?
- 2. Modos y modelos de color
- 3. Imágenes de color indexado
- 4. Imágenes en escala de grises
- 5. Duotonos
- 6. Imágenes en modo multicanal

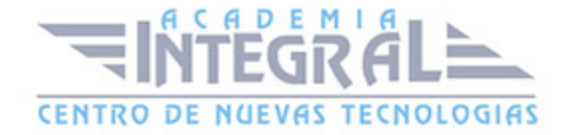

- 7. Convertir imágenes entre modos
- 8. Gamas de color
- 9. El selector de color
- 10. Útiles de pintura
- 11. La paleta pinceles
- 12. Ajustes de los pinceles
- 13. Usar las herramientas pincel y lápiz
- 14. Escoger los colores frontal y de fondo
- 15. Fusión y opacidad
- 16. Borradores
- 17. Herramienta bote de pintura
- 18. Usar la herramienta degradado

## **CAPAS**

- 1. ¿Qué es una capa?
- 2. La paleta capas
- 3. Menú de opciones de la paleta capas
- 4. Editar capas
- 5. Desplazar y alinear el contenido de una capa
- 6. Capa de ajuste
- 7. Gestionar las imágenes con capas
- 8. Utilizar cálculos de canal para fusionar capas y canales
- 9. Máscaras de recorte
- 10. Seleccionar áreas opacas de una capa
- 11. Efectos de capa
- 12. Eliminar halos

# TRAZADOS Y FORMAS

- 1. ¿Qué es un trazado?
- 2. Dibujar trazados a mano alzada
- 3. Dibujar un trazo segmento a segmento
- 4. Ajustar nodos

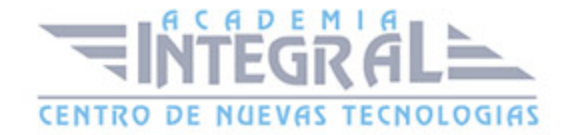

- 5. Vectorizar formas
- 6. Herramientas de forma
- 7. Aplicaciones de los trazados

# TEXTO EN PHOTOSHOP

- 1. ¿Qué es la herramienta texto?
- 2. Crear texto
- 3. Formato del texto
- 4. Capas de texto

## EDITAR Y RETOCAR

- 1. Deshacer errar memoria
- 2. La paleta historia
- 3. Hacer una instantánea de la imágen
- 4. Las reglas y la herramienta medición
- 5. Guías y cuadrícula
- 6. Transformar objetos en dos dimensiones
- 7. Las herramientas tampón y tampón de motivo
- 8. Herramientas de enfoque y tono
- 9. Herramientas correctoras
- 10. Pinceles de historia

# CANALES Y MÁSCARAS

- 1. Introducción a los canales y máscaras
- 2. La paleta canales
- 3. Duplicar canales
- 4. Eliminar canales
- 5. Mezclar canales
- 6. Guardar y gestionar canales
- 7. Las máscaras
- 8. El modo máscara rápida

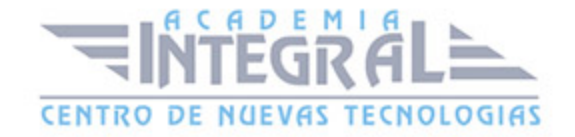

- 9. Usar canales alfa
- 10. Máscaras de capa
- 11. Añadir tintas planas

## **FILTROS**

- 1. Introducción
- 2. Consejos y sugerencias para efectos especiales
- 3. Elementos comunes de los cuadros de diálogo de filtros
- 4. Artísticos
- 5. Bosquejar
- 6. Desenfocar
- 7. Distorsionar
- 8. Enfocar
- 9. Estilizar
- 10. Interpretar
- 11. Pixelizar
- 12. Ruido
- 13. Textura
- 14. Trazos de pincel
- 15. Vídeo
- 16. Otros filtros
- 17. Digimarc

#### IMPRIMIR

- 1. Impresión de una imágen
- 2. Opciones de impresión
- 3. Crear reventados de color
- 4. Usar monotonos, duotonos, tritonos y cuadritonos en la impresión

# AUTOMATIZAR LAS TAREAS

1. La paleta acciones

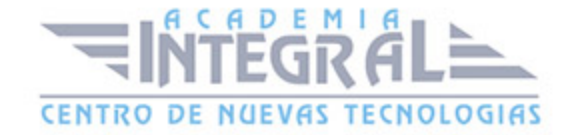

- 2. Crear y grabar acciones
- 3. Ejecutar acciones
- 4. Editar acciones
- 5. Organizar grupos de acciones
- 6. Usar el comando automatizar
- 7. \*CONTENIDOS DEL CD:
- 8. Tutorial interactivo compuesto por resúmenes animados, simulaciones del programa y ejercicios de autoevaluación

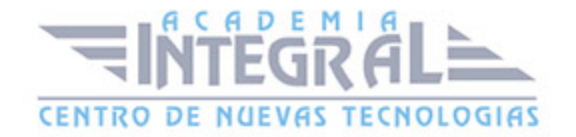

C/ San Lorenzo 2 - 2 29001 Málaga

T1f952 215 476 Fax951 987 941

## www.academiaintegral.com.es

E - main fo@academiaintegral.com.es